# წლის ინფორმაციულ და საკომუნიკაციო ტექნოლოგიების საგამოცდო ტესტის შეფასების კრიტერიუმები

# ვარიანტი N1

# თეორიული ნაწილი

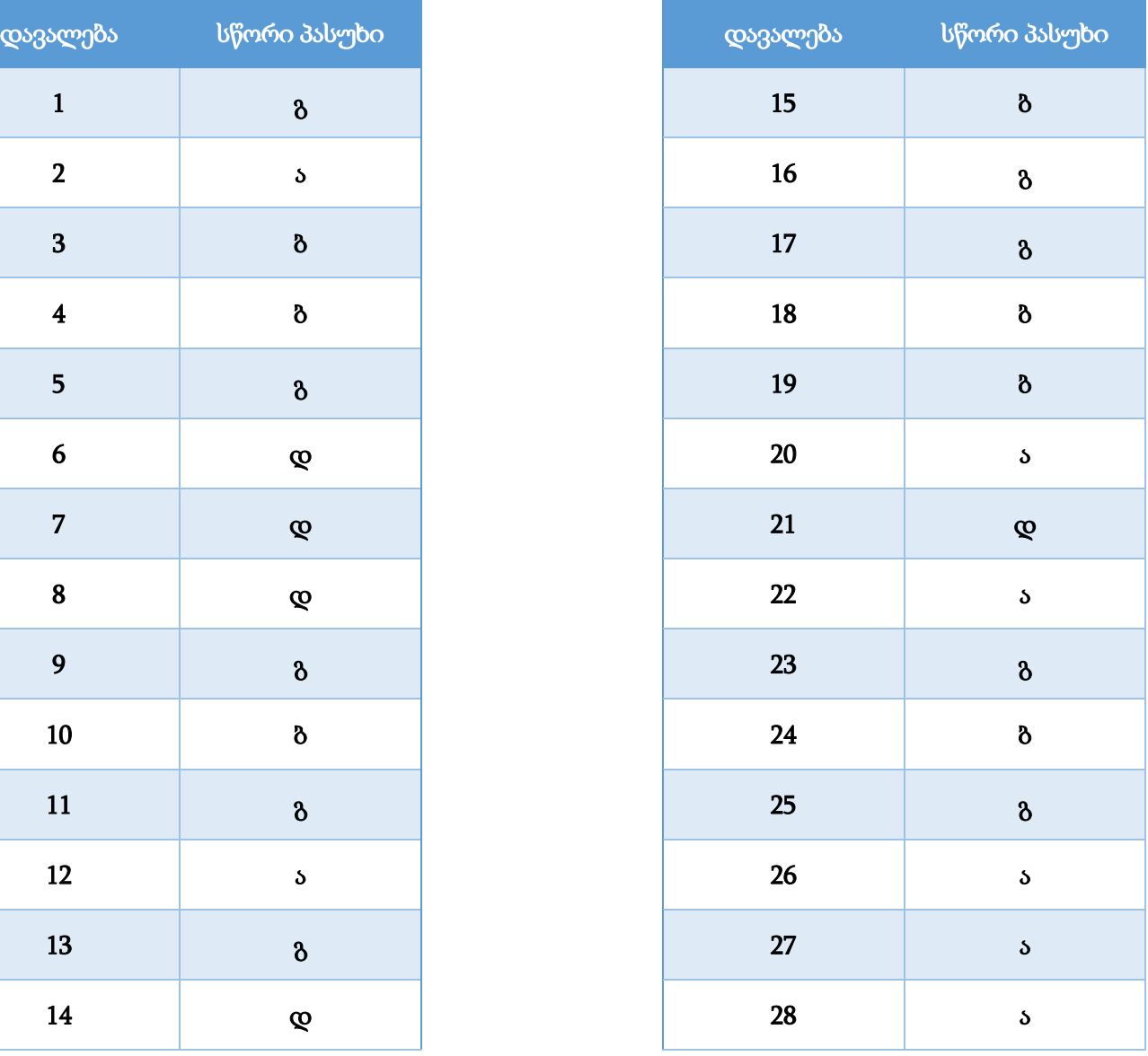

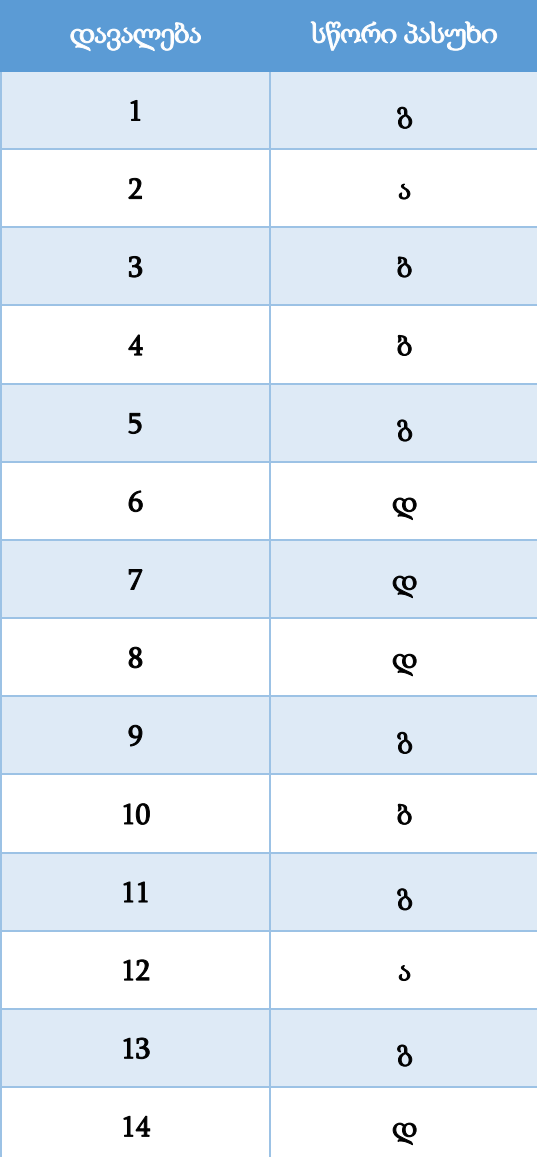

#### დავალება 29

### მაქსიმალური ქულა – <sup>2</sup>

ახსენით, რატომ იყენებენ PDF (Portable Document Format) ფორმატის ფაილებს ინტერნეტში ინფორმაციის გამოქვეყნებისას და პრინტერზე ბეჭდვისას. აღწერეთ PDF ფაილის შექმნის ორი განსხვავებული ხერხი.

### შეფასების სქემა<sup>1</sup>

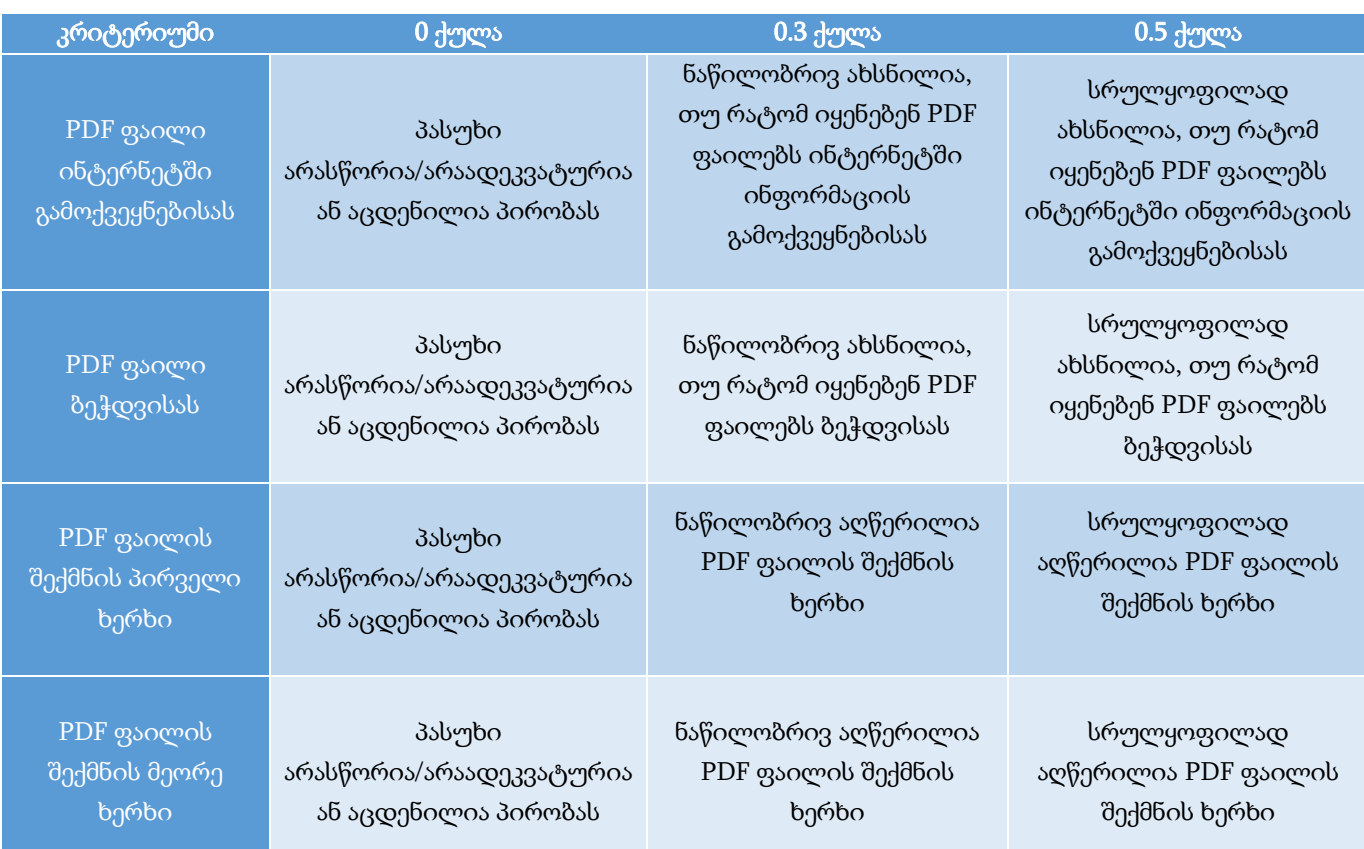

#### დავალების სავარაუდო პასუხი<sup>2</sup>

ინტერნეტში ინფორმაციის გამოქვეყნებისას ხშირად იყენებენ PDF (Portable Document Format) ფორმატს, რადგან ამ ფორმატის გამოყენებისას ფაილი სხვა კომპიუტერში (სხვა ოპერაციულ სისტემაში) გახსნისას ინარჩუნებს ორიგინალი ფაილის სტრუქტურას: არ იცვლება ფონტები, გრაფიკული ობიექტების ზომა, ფორმა და განლაგება. ინტერნეტში PDF ფაილის გამოქვეყნების ერთერთი მიზეზი არის ისიც, რომ PDF ფაილს მარტივად რედაქტირება შეუძლებელია, რაც ფაილში

 $^1$  თითოეული კრიტერიუმის ქულა ჯამდება და მიღებული შედეგი მრგვალდება შემდეგი წესით: 0.5 ქულიდან 1.4 ქულის ჩათვლით – 1 ქულამდე, ხოლო 1.5 ქულა და ზემოთ – 2 ქულამდე.

 $2$  დავალების სავარაუდო პასუხი არ გულისხმობს, რომ აპლიკანტს დავალება შესრულებული ჰქონდეს მოცემული თანმიმდევრობით ან მოყვანილი ჰქონდეს იგივე მაგალითები.

არსებული ინფორმაციის დაცვის ერთგვარი საშუალებაა. PDF ფაილის დასარედაქტირებლად სპეციალური პროგრამაა საჭირო.

დოკუმენტების, წიგნების, ჟურნალების ბეჭდვისას, როგორც წესი, იყენებენ PDF ფორმატს, რადგან ამ ფორმატში წარმოდგენილი ფაილი ზუსტად ისეთი სახით დაიბეჭდება, როგორიც ჩანს ეკრანზე.

PDF ფაილის შექმნა შესაძლებელია სხვადასხვა ხერხით:

#### Print to PDF:

PDF ფაილის შექმნის ყველაზე მარტივი მეთოდია ოპერაციულ სისტემა Windows 10-ში ინტეგრირებული ინსტრუმენტის, Microsoft Print to PDF-ის გამოყენება.

#### Microsoft Office-ის ბრძანება Save As

PDF ფაილის შექმნა შესაძლებელია Microsoft Office-ის პროგრამებიდან (მაგ.: Word, Excel, Powerpoint), რისთვისაც საჭიროა File/Save As ბრძანების გამოყენებისას Save as type ველში PDF(\*.pdf)-ის მითითება.

#### Download as PDF

Google-ის აპლიკაციების გამოყენებისას, მაგ.: Google Docs, Google Sheets, Google Slides, შესაძლებელია შექმნილი დოკუმენტის ჩამოტვირთვა PDF ფორმატით. ამისათვის საკმარისია გამოვიყენოთ ბრძანება Download/PDF document (.pdf). ანალოგიური ბრძანების გამოყენება შესაძლებელია Microsoft Office 365 ის აპლიკაციებისთვის.

#### სპეციალური პროგრამები

არსებობს სპეციალური პროგრამები, რომელთა საშუალებითაც არა მხოლოდ ვქმნით PDF ფაილს, არამედ მასში გარკვეული ცვლილებები შეგვაქვს. ასეთი პროგრამებია მაგ.: Nitro Productivity Suite, Adobe Acrobat Pro. ეს პროგრამები საშუალებას იძლევა PDF ფაილი გარდავქმნათ მათ შორის .docx, .xlsx და .pptx გაფართოების ფაილებად. მსგავსი პროგრამები საშუალებას იძლევა PDF ფაილში წაიშალოს/დაემატოს გვერდები, ჩაემატოს/წაიშალოს ტექსტი და სხვ.

### ონლინ კონვერტორები

არსებობს ონლაინ კონვერტორები, რომელთა საშუალებითაც შეგიძლიათ ნებისმიერი დოკუმენტი (ტექსტური, ელექტრონული ცხრილი, პრეზენტაცია, სურათები) ატვირთოთ სისტემაში და გარდაქმნათ PDF ფორმატში. ასეთი პლატფორმებით შესაძლებელია რამდენიმე PDF დოკუმენტის გაერთიანება ან დაყოფა ნაწილებად.

## დავალება 30

### მაქსიმალური ქულა – <sup>2</sup>

განმარტეთ, რას ნიშნავს ციფრულ მონაცემთა უსაფრთხოება; აღწერეთ, როგორ ხდება მონაცემთა დაცვა ქვემოთ ჩამოთვლილი მეთოდების გამოყენებით:

- საიმედო პაროლის შექმნა;
- სარეზერვო ასლის შექმნა;
- წვდომის ნებართვის განსაზღვრა;
- ელექტრონული ხელმოწერის შექმნა.

# შეფასების სქემა<sup>ვ</sup>

 $\overline{a}$ 

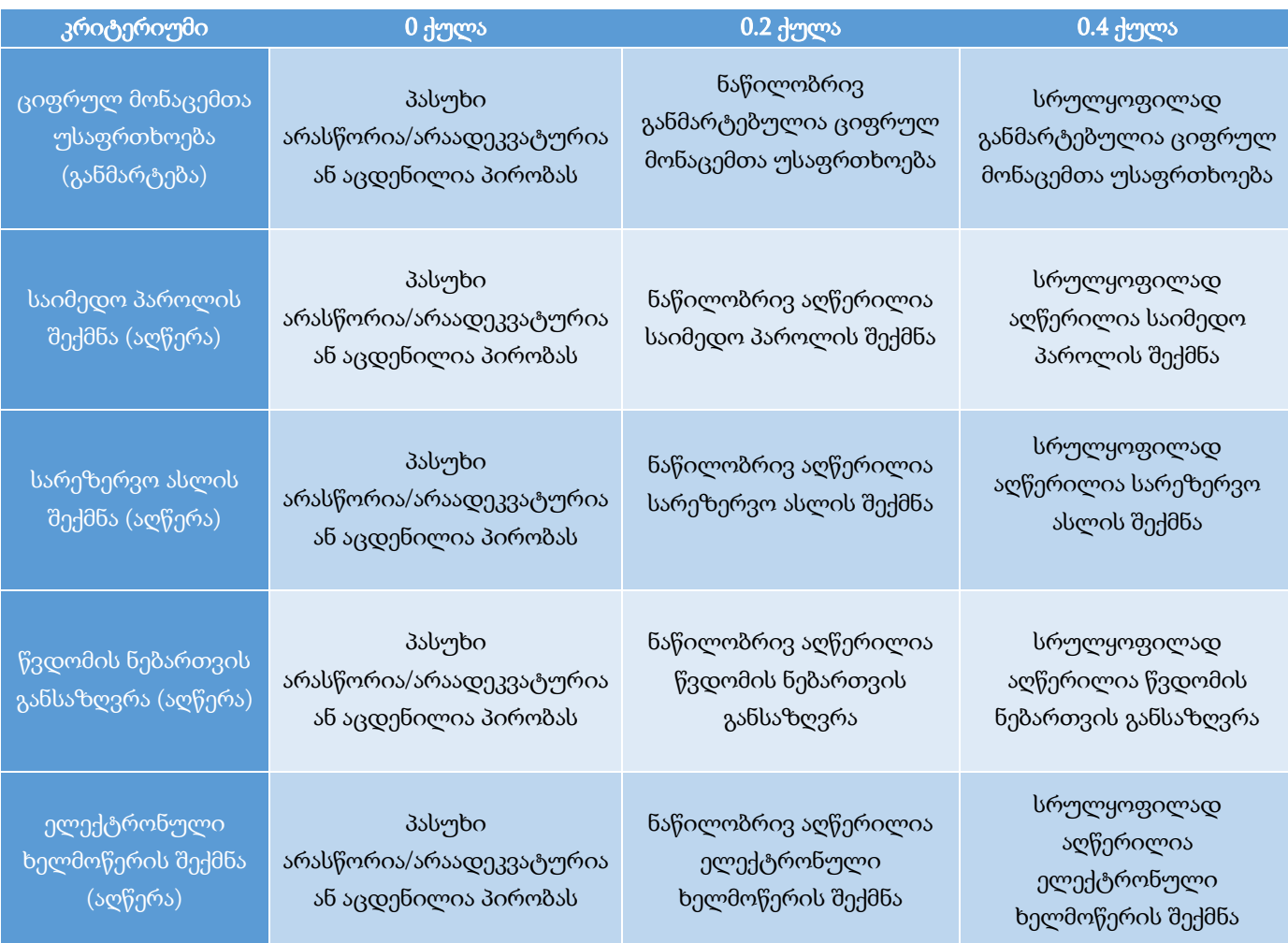

<sup>3</sup> თითოეული კრიტერიუმის ქულა ჯამდება და მიღებული შედეგი მრგვალდება შემდეგი წესით: 0.5 ქულიდან 1.4 ქულის ჩათვლით – 1 ქულამდე, ხოლო 1.5 ქულა და ზემოთ – 2 ქულამდე.

## დავალების სავარაუდო პასუხი:

ციფრულ მონაცემთა უსაფრთხოება გულისხმობს ისეთი მეთოდების გამოყენებას, რომლებიც უზრუნველყოფს მონაცემთა დაცვას არასანქცირებული წვდომის, გამოყენების, ცვლილებების შეტანის, გამოქვეყნების ან განადგურებისაგან.

როგორც ორგანიზაციები, ისე პიროვნებები მონაცემთა დასაცავად იყენებენ მონაცემთა უსაფრთხოების სხვადასხვა მეთოდს, მათ შორის:

## მონაცემთა სარეზერვო ასლის შექმნას

მონაცემთა სარეზერვო ასლი (ანუ ბექაპი - Backup) გამოიყენება კომპიუტერში არსებულ მონაცემთა ასლის შესანახად, რომელიც ჩაწერილი იქნება ინფორმაციის სხვა მატარებელზე. სარეზერვო ასლის საშუალებით შესაძლებელი იქნება მონაცემთა აღდგენა, თუ მოხდება მათი დაზიანება, დაკარგვა ან მთლიანად წაშლა.

## საიმედო პაროლის შექმნას

პაროლი მონაცემთა დაცვის ყველაზე გავრცელებული მეთოდია. პაროლი არის სიმბოლოების მიმდევრობა (ტექსტი), რომლებიც გამოიყენება მომხმარებლის ავტორიზაციის პროცესში პიროვნების დასადასტურებლად. პაროლი უზრუნველყოფს მომხმარებლის კომპიუტერის და პირადი ანგარიშების დაცვას არასანქცირებული წვდომისაგან. პაროლები, როგორც წესი, გამოიყენება მომხმარებლის სახელთან ერთად; ისინი შექმნილია მომხმარებლის მიერ და მხოლოდ მისთვის უნდა იყოს ცნობილი, რომ მას ჰქონდეს წვდომა და შეძლოს მოწყობილობის, აპლიკაციის, ვებსერვისის, ელექტრონული ფოსტის და სხვ. უსაფრთხო გამოყენება.

პაროლი უნდა იყოს საიმედო, ანუ რთული გამოსაცნობად. რაც უფრო ძლიერია მომხმარებლის მიერ შექმნილი პაროლი, მით უფრო დაცული იქნება მისი კომპიუტერი ჰაკერებისგან და მავნე პროგრამებისგან.

## წვდომის ნებართვის განსაზღვრას

კომპიუტერულ ქსელში გაზიარებისას ფაილი ხდება ხელმისაწვდომი სხვა მომხმარებლებისათვის. ფაილის გაზიარებისას შესაძლებელია მასზე წვდომის სხვადასხვა დონის განსაზღვრა: მხოლოდ წაკითხვის უფლებით, წაკითხვა/რედაქტირების უფლებით, კომენტარების გაკეთების უფლებით, მფლობელობის უფლებით.

Google Drive საცავების გამოყენებისას დოკუმენტის გაზიარებისას ხელმისაწვდომია შემდეგი რეჟიმები:

- Can edit რეჟიმი ნიშნავს დოკუმენტის გაზიარებას რედაქტირების უფლებით;
- Can View რეჟიმში ნიშნავს, დოკუმენტის გაზიარებას მხოლოდ დათვალიერების უფლებით;
- Commenter რეჟიმი ნიშნავს, რომ შესაძლებელია მხოლოდ დოკუმენტის დათვალიერება, ჩამოტვირთვა და კომენტარის გაკეთება;
- დოკუმენტის ჩამოტვირთვის შესაძლებლობის ჩართვა/გაუქმება.

მომხმარებელთა ჯგუფებისთვის ფაილზე წვდომის უფლებების მინიჭება/გაუქმება აქვს ფაილის მფლობელს (Owner), რომელსაც შეუძლია მართოს უფლებების მინიჭების პროცესი დოკუმენტის უსაფრთხოების დაცვის მიზნით. ფაილის მფლობელს შეუძლია მფლობელობის უფლება სხვა მომხმარებელს გადასცეს.

## ელექტრონულ ხელმოწერას

ელექტრონული ხელმოწერა არის ციფრული საშუალებით შექმნილი პიროვნების ვინაობის განმსაზღვრელი ინფორმაცია, რომელიც დაკავშირებულია ელექტრონულ დოკუმენტთან და მიზნად ისახავს ამ დოკუმენტის ავტორის იდენტიფიცირებას. ხელით შესრულებული ხელმოწერის მსგავსად, ელექტრონული ხელმოწერა გამოიყენება დოკუმენტის ავტორის იდენტიფიკაციის მიზნით.

ელექტრონული ხელმოწერა უტყუარად ადასტურებს ხელმომწერის ვინაობას და იცავს ხელმოწერილ დოკუმენტს. ელექტრონულად ხელმოწერილი ციფრული დოკუმენტის გაყალბება და ცვლილების შეუმჩნევლად შეტანა ხელმოწერილ დოკუმენტში პრაქტიკულად შეუძლებელია.

კომპიუტერის შეძენა/შერჩევისას ყურადღებას აქცევენ მისი კომპონენტების მახასიათებლებს. აირჩიეთ სისტემური ბლოკის კომპონენტებიდან ორი კომპონენტი, მაგალითად, დედაპლატა, ცენტრალური პროცესორი, ოპერატიული მეხსიერება, ვიდეოადაპტერი, მყარი დისკი და სხვ. განმარტეთ მათი დანიშნულება. ჩამოთვალეთ და აღწერეთ შერჩეული კომპონენტების ძირითადი მახასიათებლები (მინიმუმ ორი), რომლებსაც ყურადღებას მიაქცევდით კომპიუტერის შეძენისას.

## შეფასების სქემა<sup>4</sup>

 $\overline{a}$ 

| კრიტერიუმი                                                             | 0 ქულა                                                     | 0.3 ქულა                                                                                 | 0.5 ქულა                                                                       |
|------------------------------------------------------------------------|------------------------------------------------------------|------------------------------------------------------------------------------------------|--------------------------------------------------------------------------------|
| სისტემური ბლოკის<br>კომპონენტის<br>დანიშნულება<br>(პირველი კომპონენტი) | პასუხი<br>არასწორია/არაადეკვატურია<br>ან აცდენილია პირობას | ნაწილობრივ<br>განმარტებულია სისტემ <mark>ური</mark><br>ბლოკის კომპონენტის<br>დანიშნულება | სრულყოფილად<br>განმარტებულია<br>სისტემური ბლოკის<br>კომპონენტის<br>დანიშნულება |
| სისტემური ბლოკის<br>კომპონენტის<br>დანიშნულება (მეორე<br>კომპონენტი)   | პასუხი<br>არასწორია/არაადეკვატურია<br>ან აცდენილია პირობას | ნაწილობრივ<br>განმარტებულია სისტემური<br>ბლოკის კომპონენტის<br>დანიშნულება               | სრულყოფილად<br>განმარტებულია<br>სისტემური ბლოკის<br>კომპონენტის<br>დანიშნულება |
| პირველი კომპონენტის<br>მახასიათებელი<br>(პირველი)                      | პასუხი<br>არასწორია/არაადეკვატურია<br>ან აცდენილია პირობას | დასახელებულია<br>სისტემური ბლოკის<br>კომპონენტი და აღწერილია<br>ნაწილობრივ               | დასახელებულია<br>სისტემური ბლოკის<br>კომპონენტი და<br>აღწერილია<br>სრულყოფილად |
| პირველი კომპონენტის<br>მახასიათებელი (მეორე)                           | პასუხი<br>არასწორია/არაადეკვატურია<br>ან აცდენილია პირობას | დასახელებულია<br>სისტემური ბლოკის<br>კომპონენტი და აღწერილია<br>ნაწილობრივ               | დასახელებულია<br>სისტემური ბლოკის<br>კომპონენტი და<br>აღწერილია<br>სრულყოფილად |
| მეორე კომპონენტის<br>მახასიათებელი<br>(პირველი)                        | პასუხი<br>არასწორია/არაადეკვატურია<br>ან აცდენილია პირობას | დასახელებულია<br>სისტემური ბლოკის<br>კომპონენტი და აღწერილია<br>ნაწილობრივ               | დასახელებულია<br>სისტემური ბლოკის<br>კომპონენტი და<br>აღწერილია<br>სრულყოფილად |
| მეორე კომპონენტის<br><mark>მახასიათებელი (მეორე)</mark>                | პასუხი<br>არასწორია/არაადეკვატურია<br>ან აცდენილია პირობას | დასახელებულია<br>სისტემური ბლოკის<br>კომპონენტი და აღწერილია<br>ნაწილობრივ               | დასახელებულია<br>სისტემური ბლოკის<br>კომპონენტი და<br>აღწერილია<br>სრულყოფილად |

 $^4$  თითოეული კრიტერიუმის ქულა ჯამდება და მიღებული შედეგი მრგვალდება შემდეგი წესით: 0.5 ქულა მრგვალდება  $1$ ქულამდე, 1.5 ქულა – 2 ქულამდე, ხოლო 2.5 ქულა – 3 ქულამდე.

## დავალების სავარაუდო პასუხი:

დედაპლატა ანუ სისტემური დაფა კომპიუტერის მთავარი მიკროსქემაა, რომლის ფუნქციაა მასზე განლაგებული ძირითადი და მასთან მიერთებული პერიფერიული მოწყობილობების ერთმანეთთან დაკავშირება.

დედაპლატის ძირითადი მახასიათებლებია:

- ფორმ-ფაქტორი;
- სოკეტის ტიპი;
- ოპერატიული მეხსიერების გასართების (სლოტები) რაოდენობა;
- ინტერფეისის კონექტორების რაოდენობა და ტიპი;
- $\bullet$  და სხვ.

დედაპლატის ფორმ-ფაქტორი წარმოადგენს დედაპლატის ზომას. ყველაზე გავრცელებული ფორმფაქტორებია ATX, MicroATX და Mini-ITX.

სოკეტი არის გასართი (სლოტი), სადაც განთავსებულია ცენტრალური პროცესორი. ცენტრალური პროცესორი თავსებადი უნდა იყოს დედაპლატის სოკეტის ტიპთან.

ოპერატიული მეხსიერების გასართების (სლოტები) რაოდენობა განსაზღვრავს ოპერატიული მეხსიერების სქემების ჩართვის შესაძლებლობას. დედაპლატაზე ორი ან მეტი ოპერატიული მეხსიერების გასართი საშუალებას იძლევა გააქტიურდეს ორარხიანი რეჟიმი. ოპერატიული მეხსიერების რამდენიმე გასართის არსებობა მომავალში სისტემის განახლების შესაძლებლობას იძლევა.

ინტერფეისის კონექტორების რაოდენობა და ტიპი განსაზღვრავს დედაპლატაზე სხვადასხვა კომპონენტის მიერთების შესაძლებლობას. ინტერფეისის კონექტორებია:

- SATA გამოიყენება დედაპლატასთან HDD და SSD დისკების დასაკავშირებლად;
- VGA, DVI და HDMI გამოიყენება ვიდეოსიგნალის პერიფერიულ მოწყობილობებზე ასახვისთვის;
- აუდიოკონექტორი გამოიყენება ყურსასმენების, დინამიკების, მიკროფონის დედაპლატასთან დასაკავშირებლად;
- PCI-E 16x, PCI-E 1x და PCI-E კონექტორი გამოიყენება ვიდეოადაპტერის დედაპლატასთან დასაკავშირებლად;
- USB გამოიყენება პერიფერიული მოწყობილობების დედაპლატასთან დასაკავშირებლად;
- Ethernet ქსელის კონექტორი გამოიყენება დედაპლატასთან ქსელის კაბელის დასაკავშირებლად;
- კვების კონექტორი გამოიყენება დედაპლატის კვების ბლოკთან დასაკავშირებლად.

ცენტრალური პროცესორი CPU წარმოადგენს მიკროსქემას, რომელიც ასრულებს მანქანურ კოდებს და აწარმოებს გამოთვლით ოპერაციებს. მისი დანიშნულებაა კომპიუტერში მიმდინარე პროცესების მართვა.

ცენტრალური პროცესორის ძირითადი მახასიათებლებია:

- ბირთვების რაოდენობა;
- თანრიგიანობა;
- შიდა ტაქტური სიხშირე;
- ქეშმეხსიერების მოცულობა.

პროცესორის ბირთვების რაოდენობა განსაზღვრავს პროცესორის პროდუქტიულობას. პროცესორის რამდენიმე ბირთვის არსებობა განაპირობებს პარალელური პროცესების შესრულებას.

თანრიგიანობა განსაზღვრავს პროცესორის მიერ ერთი ციკლის პერიოდში დამუშავებული ბიტების რაოდენობას.

ტაქტური სიხშირე წარმოაგდენს პროცესორის მიერ დროის ერთეულში შესრულებული ოპერაციების/გამოთვლების რაოდენობას. ტაქტური სიხშირე იზომება ჰერცებში (Hz).

ქეშმეხსიერება არის პროცესორის სწრაფი ბუფერი, სადაც ინახება და იცვლება შუალედური მონაცემები პროცესორის ბირთვებს, ოპერატიულ მეხსიერებასა და სალტეებს შორის. ქეშმეხსიერების საშუალებით პროცესორს აქვს სწრაფი წვდომა ხშირად გამოყენებად მონაცემებზე.

# ოპერატიული მეხსიერება (RAM)

ოპერატიული მეხსიერება კომპიუტერის ძირითადი მეხსიერებაა, რომელშიც დროებით ინახება პროცესორის მიერ დამუშავების პროცესში მყოფი პროგრამები და მონაცემები.

ოპერატიული მეხსიერების მახასიათებლებია:

- მეხსიერების მიკროსქემის ტიპი;
- მეხსიერების მოცულობა;
- მეხსიერების სისწრაფე.

ოპერატიული მეხსიერების მიკროსქემა ძირითადად არის სინქრონული დინამიკური SDRAM (DDR2, DDR3, DDR4) ტიპის. თანამედროვე კომპიუტერებში DDR3 უკვე ნაკლებად გვხვდება და ის ჩაანაცვლა DDR4 ტიპის მოდულებმა. მეხსიერების კონექტორი უნდა ემთხვეოდეს დედაპლატის კონექტორს, მაგალითად, DDR4 მეხსიერების დაყენება შესაძლებელია დედაპლატაზე რომელსაც აქვს DDR4 სლოტები.

ოპერატიული მეხსიერება შეიცავს ოპერაციული სისტემის პროგრამებს, მონაცემებსა და მომხმარებლის მიერ გაშვებული პროგრამების შესაბამის მონაცემებს. შესაბამისად, ოპერატიული მეხსიერების მოცულობაზეა დამოკიდებული ოპერაციულის სისტემის მიერ ერთდროულად შესრულებული ოპერაციების ოდენობა. თანამედროვე კომპიუტერები მხარს უჭერს ორარხიანი მეხსიერების მოდულების გამოყენებას, რაც ზრდის მონაცემთა გადაცემის სიჩქარეს მეხსიერებასა და კომპიუტერის კომპონენტებს შორის. მაგალითად 2 ცალი 4 გბ-იანი ოპერატიული მეხსიერების მოდული უფრო ეფექტურად მუშაობს, ვიდრე ერთი 8 გბ-იანი.

ოპერატიული მეხსიერების სისწრაფე დამოკიდებულია რამდენიმე ფაქტორზე, რომლებიც მოიცავს ოპერატიული მეხსიერების სიხშირეს, გამტარობას, არხების საერთო რაოდენობას, მონაცემთა გადაცემის გაორმაგებულ სიჩქარეს (DDR) და დაყოვნების დროს (CAS Latency).

მონაცემთა გადაცემის სიხშირე წარმოადგენს შერჩეული არხით მონაცემთა გადაცემის ოპერაციების რაოდენობას წამში. გასათვალისწინებელია დაყოვნების (CAS Column Access Strobe) დრო, რომ ოპერატიულმა მეხსიერებამ მოახდინოს რეაგირება ბრძანებაზე. რაც უფრო მაღალია ოპერატიული მეხსიერების სიხშირე და დაბალია დაყოვნების დრო, მით უფრო სწრაფად გადაეცემა ინფორმაცია დამუშავებისათვის, რაც თავის მხრივ უზრუნველყოფს კომპიუტერის სისწრაფეს.

## ვიდეოადაპტერი Video Card ან Graphics Adapter

მონიტორზე გამოსახულების მისაღებად კომპიუტერში გამოიყენება ვიდეოადაპტერი (იგივე ვიდეობარათი) გრაფიკული პროცესორით GPU (Graphics processing unit). გრაფიკული პროცესორი ეხმარება (CPU) ცენტრალურ პროცესორს ვიდეო გამოსახულების ეკრანზე გამოტანაში. იგი პროცესორიდან მიღებულ ინფორმაციას გრაფიკულად ამუშავებს და უზრუნველყოფს ფერების კონტრასტის და შუქ-ჩრდილების შექმნას.

ვიდეოადაპტერის ძირითადი მახასიათებლებია:

- ვიდეოადაპტერის ტიპი (ინტეგრირებული/დისკრეტული);
- გრაფიკული პროცესორი GPU;
- ვიდეომეხსიერების მოცულობა, ტიპი და გამტარობა;

ვიდეოადაპტერი შეიძლება იყოს დისკრეტული (რომლის ამოღება ან შეცვლა შესაძლებელია ნებისმიერ დროს), ან იყოს ინტეგრირებული ანუ დედაპლატის ნაწილი.

გრაფიკული პროცესორი ვიდეოადაპტერის მნიშვნელოვანი ელემენტია, იგი უზრუნველყოფს გამოსახულების დამუშავებას და ამცირებს პროცესორზე დატვირთვას. რაც უფრო მაღალია GPU-ის სიხშირე, მით უფრო სწრაფად ხდება გრაფიკული მონაცემების დამუშავება.

ვიდეომეხსიერება არის მეხსიერების მოცულობა, რომელიც გამოიყენება გრაფიკული მონაცემების დროებით შესანახად. ვიდეო მეხსიერების ტიპია: DDR, DDR2, DDR3, DDR5, GDDR3, GDDR4, GDDR5 და GDDR6. რაც უფრო მაღალია ნომერი, მით უფრო მაღალია სიხშირე და გამოირჩევა მონაცემთა უფრო სწრაფი გამტარობით. ვიდეომეხსიერების გამტარობა (სალტე) ასევე მნიშვნელოვანი პარამეტრია და განსაზღვრავს ვიდეომეხსიერების სიჩქარეს. რაც უფრო ფართოა სალტე, მით მეტი ციფრული მონაცემის მიღება/გადაცემა შეიძლება დროის ერთეულში.

გრაფიკული ადაპტერის ხელმისაწვდომი კონექტორებია HDMI (ციფრული სიგნალისთვის), DVI (ციფრული ვიდეო სიგნალისთვის), Mini Displayport (გაფართოებული ციფრული სიგნალისთვის) და სხვ.

მყარი დისკი კომპიუტერის შემადგენელი ნაწილია, რომელშიც მუდმივად ინახება ინფორმაცია. მყარი დისკის ძირითადი მახასიათებლებია:

- $\bullet$  მყარი დისკის ტიპი;
- მოცულობა;
- მონაცემთა გადაცემის სიჩქარე.

ინფორმაციის მუდმივი დაგროვებისათვის **ორი ტიპის მყარი დისკი** გამოიყენება - მაგნიტური (ვინჩესტერი - HDD) და ფლეშ დრაივი (SDD).

HDD ინფორმაციის ჩასაწერად სპეციალურ დისკს იყენებს და მასზე დამაგნიტების გზით წერს ინფორმაციას. ფლეშ დრაივი SDD ინფორმაციას სპეციალური ჩიპებზე წერს, მოიხმარს უფრო ნაკლებ ენერგიას, გააჩნია ინფორმაციის ჩაწერის მაღალი სისწრაფე და უფრო მცირე ზომისაა. ამ მახასიათებლების გამო, SDD ჩვეულებრივ მყარ დისკზე ძვირია.

კომპიუტერის აწყობის/შერჩევისას ოპტიმალურ გადაწყვეტას წარმოადგენს ორივე ტიპის დისკების გამოყენება, რომელთაგან ერთს (HDD) ენიჭება მონაცემების შენახვის დავალება, ხოლო ოპერაციული სისტემის დასაყენებლად და პროგრამების სწრაფად ჩატვირთვისა და გასაშვებად საჭიროა SSD.

მეხსიერების მოცულობა მნიშვნელოვანი მახასიათებელია, მიუხედავად იმისა, თუ რომელ მეხსიერებას ირჩევთ. შესაბამისად, რაც მეტია მოცულობა, მით მეტია მისი ფასიც. HDD მყარი დისკის შემთხვევაში მინიმალური მოცულობაა 1 TB, რაც საკმარისია სამუშაო ფაილების, ფოტოებისა და ვიდეოების შესანახად. SSD-ს შემთხვევაში, მისი ფასი მოცულობის პროპორციულად იზრდება. SSD დისკების ოპტიმალური მოცულობა 240 GB-დან ზემოთ.

მონაცემათა გადაცემის სიჩქარე აერთიანებს მონაცემთა წაკითხვისა და ჩაწერის სიჩქარეს. ჩაწერის სიჩქარე განსაზღვრავს, თუ რამდენად სწრაფად შეინახება ფაილი დისკზე. წაკითხვის სიჩქარე განსაზღვრავს, თუ რამდენი დროა საჭირო მოწყობილობაზე არსებული პროგრამებისა და დოკუმენტების გასახსნელად. შესაბამისად, წაკითხვის სიჩქარე მნიშვნელოვანი პარამეტრია. მონაცემთა გაცვლის სიჩქარე HDD მყარი დისკის 125 მბიტ/წმ, ხოლო SSD დისკებისათვის საუკეთესო მაჩვენებელია 550/520 მბიტ/წმ.

HDD მყარი დისკის შემთხვევაში მნიშვნელოვანი მახასიათებელია მბრუნავი ღერძის ბრუნთა რიცხვი ერთ წუთში. არსებობს ორი ძირითადი ტიპი: 5400 ბრ/წთ და 7200 ბრ/წთ. მაღალი ბრუნთა რიცხვის შემთხვევაში იზრდება მონაცემთა გადაცემის სიჩქარე, თუმცა ამავდროულად იზრდება ენერგომოხმარება და ხმაურის დონე.

# პრაქტიკული ნაწილი

პრაქტიკული ნაწილის დავალებებში საბოლოო ქულის გამოთვლა ხდება კრიტერიუმებში მიღებული ქულათა ჯამის მიხედვით. თითოეული კრიტერიუმის ქულა მიიღება ამ კრიტერიუმის ფარგლებში შესრულებული დავალებების შესაბამისად. თითოეულ დავალებას მინიჭებული აქვს ქულა, რომელსაც იღებს აპლიკანტი ამ დავალების სწორად შესრულების შემთხვევაში.

კრიტერიუმში მიღებული შედეგი მრგვალდება შემდეგი წესით:

- − 0.5 ქულიდან 1.4 ქულის ჩათვლით მრგვალდება 1 ქულამდე;
- − 1.5 ქულიდან 2.4 ქულის ჩათვლით 2 ქულამდე;
- − 2.5 ქულიდან 3.4 ქულის ჩათვლით 3 ქულამდე;
- − 3.5 ქულა და ზემოთ 4 ქულამდე.

თუ შესასრულებელია რამდენიმე დავალება რომელიც ფასდება ერთი საერთო ქულით და რომელიმე დავალება არ არის ან არასრულყოფილადაა შესრულებული, შეფასება განისაზღვრება საერთო შესაფასებელი ქულის ნახევრით.

# დავალება №1 დოკუმენტის შექმნა და დაფორმატება პროგრამა MS Word-ის გამოყენებით მაქსიმალური ქულა – 12

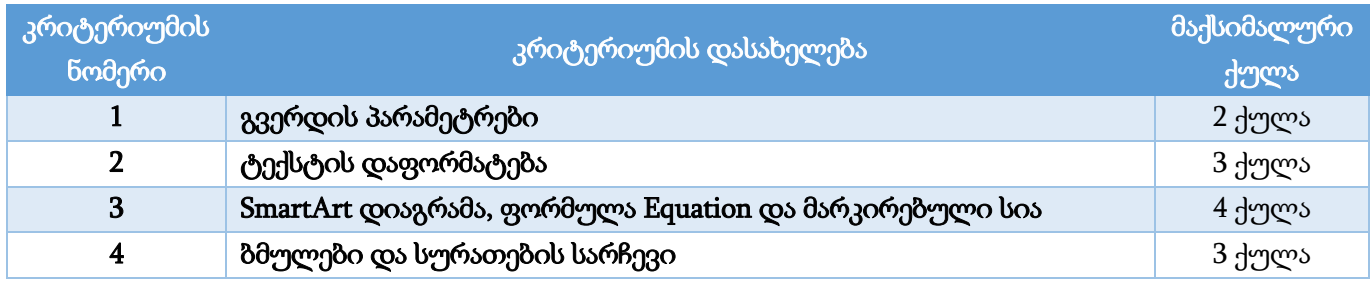

## გვერდის პარამეტრები – 2 ქულა

- ტექსტებთან მუშაობისას გამოიყენეთ მხოლოდ Sylfaen შრიფტი, აბზაცების შრიფტის ზომა − 11pt; ორივე გვერდისთვის: ზომა − A4 (0.1 ქულა); აბზაცების სწორება – Justify (0.1 ქულა);
- პირველი გვერდისთვის: ორიენტაცია − ჰორიზონტალური (Landscape) (0.1 ქულა); მინდვრის ზომები: ზედა – 1.5 სმ (0.59"), ქვედა – 1.5 სმ (0.59"), მარცხენა – 2 სმ (0.79"), მარჯვენა – 2 სმ (0.79") (ერთი ან ორი საზღვარი – 0.1 ქულა, სამი ან ოთხივე საზღვარი – 0.2 ქულა); სტრიქონებს შორის დაშორება – 1.5 (0.1 ქულა); დაშორება აბზაცის შემდეგ (After) – 6 pt (0.1 ქულა);
- მეორე გვერდისთვის: ორიენტაცია − ვერტიკალური (Portrait) (0.1 ქულა); მინდვრის ზომები: ზედა – 1.7 სმ (0.67"), ქვედა – 1.7 სმ (0.67"), მარცხენა – 1.3 სმ (0.51"), მარჯვენა – 1.3 სმ (0.51") (ერთი ან ორი საზღვარი – 0.1 ქულა, სამი ან ოთხივე საზღვარი – 0.2 ქულა); სტრიქონებს შორის დაშორება – 1.2 (0.1 ქულა); დაშორება აბზაცის შემდეგ (After) – 0 pt (0.1 ქულა);

• მექმენით ქვედა კოლონტიტული (0.1 ქულა): **პირველი გვერდისთვის** – "ინტერნეტის ქსელი | 1" (0.1 ქულა), სადაც რიცხვი 1 გვერდის ნომერია (0.2 ქულა), ტექსტის სწორება – მარცხნივ (Left)  $(0.1 \text{ H}$ ულა); ხოლო **მეორე გვერდისთვის** "ინტერნეტის ქსელი | 2"  $(0.1 \text{ H}$ ულა), სადაც რიცხვი 2 გვერდის ნომერია (0.1 ქულა), ტექსტის სწორება – მარჯვნივ (Right) (0.1 ქულა);

## ტექსტის დაფორმატება – 3 ქულა

- სათაურები "გლობალური კომპიუტერული ქსელი ინტერნეტი", "ინტერნეტის ფუძემდებლები", "ვებ ბრაუზერი" და "ინტერნეტის სიჩქარე" დააფორმატეთ შემდეგნაირად: შრიფტის ზომა – 16 pt; შრიფტის ფერი – Blue, Accent 1; სწორება ცენტრში (Center). (ერთი სათაური სრულად – 0.2 ქულა, ორი სათაური სრულად ან სამი სათაური არასრულად – 0.3 ქულა, ოთხი სათაური სრულად – 0.4 ქულა);
- პირველი გვერდის პირველი აბზაცის შრიფტის ეფექტი Shadow/Outer/Offset:Bottom Right (0.1 ქულა).
- აბზაცები "ინტერნეტის ფუძემდებელია..." და "ინტერნეტ ქსელის..." წარმოადგინეთ ორ სვეტად (0.2 ქულა), სვეტებს შორის დაშორება –1 სმ (0.39") (0.2 ქულა);
- სვეტებში განალაგეთ სურათები ნიმუშის მიხედვით, რისთვისაც დაგჭირდებათ ბრძანება სურათების განთავსება ტექსტში Text Wrapping/Square (ერთი სურათისთვის - 0.1 ქულა, ორივე სურათისთვის - 0.2 ქულა); პირველ სვეტში სურათის სიმაღლე (Height) – 4.8 სმ (1.89") (0.1 ქულა); მეორე სვეტში სურათის სიმაღლე (Height) – 3.8 სმ (1.5") (0.1 ქულა);
- დაასათაურეთ სურათები "სურათი 1 ვანევარ ბუში" და "სურათი 2 ტიმ ბერნერს-ლი" ბრძანება Insert Caption-ის გამოყენებით (ერთი სურათის სათაურის შექმნა – 0.2 ქულა, ორის – 0.4 ქულა), რისთვისაც დაგჭირდებათ შექმნათ ახალი ჭდე (New Label) – "სურათი" (ახალი ჭდის შექმნა და გამოყენება – 0.2 ქულა);
- ორივე სვეტისთვის შექმენით ჩარჩო (0.1 ქულა) მარცხენა კონტურით (ერთი სვეტის მარცხენა ჩარჩო – 0.2 ქულა, ორივე სვეტისთვის – 0.4 ქულა), ჩარჩოს კონტურის ზომა – 6 pt (0.1 ქულა); ფერი – Blue, Accent 1(0.1 ქულა);
- მეორე გვერდის პირველი აბზაცის "ინტერნეტ ბრაუზერი ..." პირველ სიმბოლოზე "ი" შექმენით ასონიშანი (0.2 ქულა) ორი სტრიქონის სიმაღლეზე (0.1 ქულა); სიმბოლოს ფერი – Blue, Accent 1 (0.1 ქულა).

## SmartArt დიაგრამა, ფორმულა Equation და მარკირებული სია – 4 ქულა

• მეორე გვერდზე ჩასვით SmartArt დიაგრამა (0.1 ქულა) – Picture/Radial Picture List (0.2 ქულა) და განათავსეთ ჰორიზონტალის მიმართ ცენტრში (0.2 ქულა). დიაგრამის ცენტრალურ ოვალში ჩაწერეთ ტექსტი "Web Browser" (0.2 ქულა). დიაგრამა შეავსეთ ვებ ბრაუზერის დასახელებებითა და (შევსებულია შაბლონით გათვალისწინებული სამი ბლოკი – 0.1 ქულა, დამატებულია და შევსებული ოთხივე ბლოკი – 0.2 ქულა) შესაბამისი სურათებით ნიმუშის მიხედვით (ჩასმულია ერთი სურათი სწორად – 0.1 ქულა, ორი სურათი – 0.2 ქულა, სამი სურათი – 0.3 ქულა, ოთხი სურათი სწორად 0.4 ქულა).

- SmartArt დიაგრამის სიმაღლე Height 6.86 სმ (2.7") (0.1 ქულა), სიგანე 9.14 სმ (3.6") (0.1 ქულა); დიაგრამის სტილი – Best Match for Document/Intense Effect (0.2 ქულა); ფერთა გამა − Colorful/Colorful Range – Accent Colors 5 to 6 (0.2 ქულა);
- დაასათაურეთ დიაგრამა "სურათი 3. ვებ ბრაუზერები" (0.1 ქულა), გამოიყენეთ ბრძანება Insert Caption-ით შექმნილი ჭდე (Label) – "სურათი" (0.1 ქულა);
- დოკუმენტში ჩასვით ფორმულა. ფორმულის სტრუქტურა შეავსეთ ტექსტით ნიმუშის მიხედვით (0.4 ქულა), შრიფტის ზომა – 12pt (0.1 ქულა);
- ქვესათაურს "სწრაფი ინტერნეტის მქონე ქვეყნები" შეუქმენით ნებისმიერი Glow ეფექტი(0.2 ქულა); სიმბოლოებს შორის დაშორება – Expanded 3 pt (0.2 ქულა);
- $f_1$ ვესათაურის მომდევნო აბზაცში, სიტყვაზე "magazine" (0.1 ქულა), შექმენით სქოლიო (0.1 ქულა), რომაული ციფრების გამოყენებით (0.2 ქულა) (სქოლიოს ტექსტი მოცემულია ჩამოტვირთულ ფაილში) (0.1 ქულა);
- ქვეყნების ჩამონათვალზე შექმენით მარკირებული სია:  $(0.1$  ქულა) მარკირების სიმბოლო Wingdings, Character code: 153 (0.3 ქულა); სიმბოლოს ფერი: Blue (0.1 ქულა).

## ბმულები და სურათების სარჩევი – 3 ქულა

- დოკუმენტში სათაურებისთვის "ინტერნეტის ფუძემდებლები" და "ვებ ბრაუზერი" შექმენით სანიშნეები (Bookmark) შემდეგი დასახელებებით: "ინტერნეტის ფუძემდებლები"– mark1 (0.4 ქულა) და "ვებ ბრაუზერი" – mark2 (0.3 ქულა);
- მარკირებული სიის მარჯვნივ ჩასვით ტექსტური ჩარჩო (0.2 ქულა), რომელშიც ჩაწერეთ დასახელებები "ინტერნეტის ფუძემდებლები" და "ვებ ბრაუზერი" (0.2 ქულა); თითოეულისთვის შექმენით ბმული (Hyperlink) შესაბამის სანიშნეზე (შექმნილია ბმული ერთი სათაურისათვის – 0.3 ქულა, ორი სათაური – 0.6 ქულა); ტექსტურ ჩარჩოს მოხსენით კონტური 0.3 ქულა;
- დოკუმენტში, მეორე გვერდის ბოლოს (0.2 ქულა) შექმენით არსებული სურათების დინამიკური სარჩევი (0.8 ქულა).

### დავალება №2

# მონაცემთა ანალიზი/დამუშავება პროგრამა Excel-ის გამოყენებით მაქსიმალური ქულა – 11

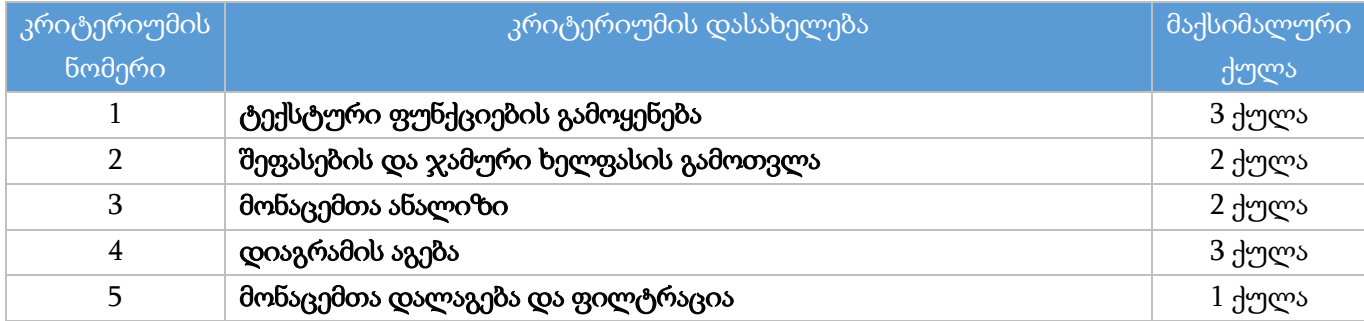

## შენიშვნა

დავალების შესრულებისას თუ გამოყენებულია საჭირო ფორმულა/ფუნქცია, თუმცა ა) არგუმენტში არასწორადაა მითითებული უჯრედის მისამართი ან დიაპაზონი და/ან ბ) საჭიროების შემთხვევაში არ არის გავრცელებული ან არასწორადაა გავრცელებული სტრიქონებზე, ასეთი დავალება შეფასდება მისთვის განსაზღვრული ქულის ნახევრით.

# ტექსტური ფუნქციების გამოყენება – 3 ქულა

- ფუნქციის გამოყენებით C სვეტის უჯრედებში (C2:C16) ჩაწერეთ თანამშრომელთა გვარები (0.2 ქულა), რომლებიც მიიღება B სვეტის უჯრედებში ჩაწერილი მონაცემებიდან ცარიელი სიმბოლოების (Space) წაშლით (0.8 ქულა). (მაგ.; C2 უჯრედში უნდა ჩაიწეროს ტექსტი "ბუზალაძე" ცარიელი სიმბოლოების გარეშე);
- **ფუნქციის** გამოყენებით F სვეტის უჯრედებში (F2:F16) დააგენერირეთ შემთხვევითი ორნიშნა რიცხვები (10-დან 99-ის ჩათვლით) (1 ქულა);
- **ფუნქციის/ფორმულის** გამოყენებით G სვეტის უჯრედებში (G2:G16) შექმენით თანამშრომელთა საგამოცდო კოდი შემთხვევითი ორნიშნა რიცხვისა (F სვეტი) და C სვეტში მოცემული გვარის სიგრძის (სიმბოლოთა რაოდენობა) გაერთიანებით (0.5 ქულა); გვარის სიგრძე გამოთვალეთ ფუნქციის გამოყენებით (0.5 ქულა).

## შეფასების და ჯამური ხელფასის გამოთვლა – 2 ქულა

- ფორმულის გამოყენებით J სვეტის უჯრედებში (J2:J16) ჩაწერეთ საბოლოო შეფასება, რომელიც გამოითვლება გამოცდა N1-ის შედეგის (H სვეტი) 40%-ისა (0.3 ქულა) და გამოცდა N2-ის შედეგის 60%-ის (0.3 ქულა) (I სვეტი) ჯამით (0.1 ქულა);
- $\bullet$  IF ფუნქციის გამოყენებით L სვეტის უჯრედებში (L2:L16) გამოთვალეთ ხელფასი, შემდეგნაირად: თუ თანამშრომლის საბოლოო შეფასება (J სვეტი) აღემატება 75 ქულას (0.5 ქულა), საბაზისო ხელფასი (K სვეტი) გამრავლდეს 1.8-ზე (0.2 ქულა), წინააღმდეგ შემთხვევაში კი – 1.2-ზე (0.2 ქულა);
- საბაზისო ხელფასის (K სვეტი) და ხელფასის (L სვეტი) მონაცემები წარმოადგინეთ ვალუტის ფორმატში (0.2 ქულა). შეარჩიეთ ქართული ეროვნული ვალუტა – ლარი (₾) (0.1 ქულა); მონაცემები დაამრგვალეთ ერთეულის სიზუსტით (0.1 ქულა).

## მონაცემთა ანალიზი – 2 ქულა

- $\bullet$  **ფუნქციის** გამოყენებით F18 უჯრედში გამოთვალეთ იმ თანამშრომელთა რაოდენობა, რომელთა გამოცდა N1-ის შედეგი (H სვეტი) ნაკლებია 40 ქულაზე (0.5 ქულა);
- ფუნქციის გამოყენებით F19 უჯრედში გამოთვალეთ მდედრობითი სქესის თანამშრომელთა რაოდენობა, რომელთა საბოლოო შეფასება მეტია 75 ქულაზე (0.5 ქულა);
- ფუნქციის გამოყენებით F20 უჯრედში გამოთვალეთ მამრობითი სქესის თანამშრომელთა

ჯამური ხელფასი, რომელთა საბაზისო ხელფასი ნაკლებია 1000 ლარზე (0.5 ქულა);

• **პირობითი დაფორმატების** (0.1 ქულა) გამოყენებით, თანამშრომელთა გვარები (C სვეტი), რომლებიც შეიცავს ტექსტს "შვილი" (0.2 ქულა) წარმოადგინეთ ყვითელ ფონზე მუქი ყვითელი შრიფტით (Yellow Fill with Dark Yellow Text) (0.2 ქულა).

## დიაგრამის აგება – 3 ქულა

- საბოლოო შეფასებისა (J სვეტი) (0.1 ქულა) და ხელფასის (L სვეტი) მონაცემთა მიხედვით (0.1 ქულა)ააგეთ დიაგრამა (0.1 ქულა) X Y (Scatter)– Scatter with Smoot Lines and Markers (0.2 ქულა), სადაც საბოლოო შეფასებები აისახება ჰორიზონტალურ, ხოლო ხელფასის მონაცემები ვერტიკალურ ღერძზე (0.1 ქულა);
- $\bullet$  Move chart ბრძანების გამოყენებით (0.2 ქულა) დიაგრამა განათავსეთ ცალკე დიაგრამის ფურცელზე ( $0.1$  ქულა); დიაგრამის ფურცელს დაარქვით სახელი "დიაგრამა" $(0.1$  ქულა);
- $\bullet$  3ორიზონტალურ ღერძზე მინიმალური მაჩვენებელი (ნულოვანი ნიშნული) შეარჩიეთ 35 ქულა (0.3 ქულა), ხოლო მონაცემთა ინტერვალი (Major Unit) – 5 (0.1ქულა);
- დიაგრამის სათაური "ხელფასი გამოცდის შედეგის მიხედვით" (0.1 ქულა); დიაგრამის ელემენტების (სათაური და ღერძების მონაცემები) შრიფტის ზომა – 12 pt (0.1 ქულა); დიაგრამაზე მოხსენით ჰორიზონტალური და ვერტიკალური ბადე (0.1 ქულა);
- დიაგრამის კონტურის ფერი მწვანე (0.1 ქულა), კონტურის სისქე 2.5 pt (0.1 ქულა). დიაგრამისთვის შეარჩიეთ მარკერი (0.1 ქულა) – სამკუთხედი (0.2 ქულა), მარკერის ზომა – 6 (0.1 ქულა), მარკერის კონტური – ნარინჯისფერი (0.1 ქულა); კონტურის სისქე – 2 pt (0.1 ქულა);
- დიაგრამაზე დაიტანეთ მხოლოდ გვარის (C სვეტი) მონაცემები (Data Labels) (0.2 ქულა), რისთვისაც გამოიყენეთ ბრძანება Format Data Labels/Label Options/Value From Cells (0.3 ქულა).

### მონაცემთა დალაგება და ფილტრაცია – 1 ქულა

- შექმენით "თანამშრომელთა ხელფასები" სამუშაო ფურცლის ასლი (0.1 ქულა) და დაარქვით სახელი "ფილტრი" (0.1 ქულა);
- სამუშაო ფურცელზე "ფილტრი" წაშალეთ B18:F20 უჯრედებში არსებული ცხრილი 18-20 სტრიქონების წაშლით (0.1 ქულა);
- $\bullet$  სამუშაო ფურცელზე "ფილტრი" მონაცემები გაფილტრეთ (0.1 ქულა) შემდეგნაირად: ტექსტური და რიცხვითი ფილტრის გამოყენებით გამოაჩინეთ მხოლოდ იმ თანამშრომელთა მონაცემები, რომელთა გვარები იწყება "ს" ასოზე (0.3 ქულა) და ხელფასის (L სვეტი) ოდენობა აღემატება 1500 ლარს (0.3 ქულა).

### დავალება №3

პრეზენტაციის შექმნა პროგრამა MS PowerPoint-ის გამოყენებით მაქსიმალური ქულა – 12

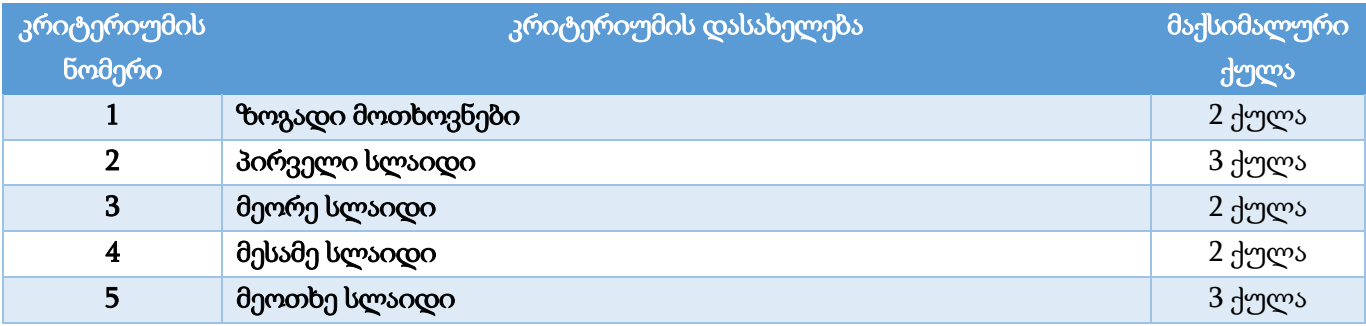

## ზოგადი მოთხოვნები – 2 ქულა

- ყველა სლაიდზე გამოიყენეთ ფონტი Sylfaen; შრიფტის ფერი თეთრი (0.2 ქულა).
- ყველა სლაიდისთვის: განლაგება ჰორიზონტალური (Landscape), სლაიდის ზომა Widescreen (16:9) (0.1 ქულა), სლაიდის ფონის ფერი RGB (45, 75, 130) (0.2 ქულა);
- პრეზენტაცია მომართეთ ისე, რომ სლაიდშოუს მართვა (სლაიდებზე გადასვლა და ანიმაციების გაშვება) შესაძლებელი იყოს მხოლოდ თქვენ მიერ შექმნილი ღილაკების გამოყენებით (Set Up Show/Browsed at a kiosk) (0.5 ქულა);
- პირველი სლაიდის გარდა, ყველა სლაიდის მარჯვენა ზედა კუთხეში (0.2 ქულა) მოათავსეთ აქტიური ღილაკი Action Button: Go Home (0.2 ქულა) ისე, რომ მხოლოდ ამ ღილაკზე დაწკაპუნებით სლაიდშოუ გადავიდეს პირველ სლაიდზე (0.2 ქულა); აქტიური ღილაკის სტილი: Light 1 Outline, Colored Fill – Blue, Accent 5 (0.2 ქულა); ზომები – სიმაღლე და სიგანე 1.75 სმ (0.69") (0.2 ქულა).

## პირველი სლაიდი – 3 ქულა

- სლაიდის განლაგება (Layout) Title Slide (0.1 ქულა); სლაიდის სათაურის არეში (Title) ჩაწერეთ პრეზენტაციის სათაური "მათემატიკური კონკურსი" (0.1 ქულა); ტექსტის სწორება – Align Left (0.1 ქულა);
- სლაიდის მარჯვენა ნაწილში მოათავსეთ სამი ერთნაირი მრგვალკუთხა მართკუთხედი (Rectangle: Rounded Corners) (0.1 ქულა); ფიგურების ზომები – სიმაღლე 1.74 სმ (0.69"), სიგანე 6.32 სმ (2.49") (0.2 ქულა); შევსების ფერი – RGB (35, 62, 111) (0.1 ქულა), კონტურის ფერი – თეთრი (0.1 ქულა); კონტურის სისქე – 5pt (0.1 ქულა); ეფექტი – Shape Effects/Bevel/Slant (0.1 ქულა);
- ფიგურებს დააწერეთ: "ამოცანა 1", "ამოცანა 2" და "ამოცანა 3" (0.1 ქულა). შრიფტის ზომა 26 pt (0.1 ქულა); ფიგურები განალაგეთ ვერტიკალის მიმართ სიმეტრიულად (Align Center) (0.1 ქულა) ერთმანეთთან თანაბარი დაშორებით (Distribute Vertically) (0.1 ქულა);
- ფიგურებზე შექმენით ბმული (HyperLink) ისე, რომ "ამოცანა 1"-ზე დაწკაპუნებით სლაიდშოუ გადავიდეს მეორე სლაიდზე (0.1 ქულა), "ამოცანა 2"-ზე დაწკაპუნებით სლაიდშოუ გადავიდეს მესამე სლაიდზე (0.1 ქულა), ხოლო "ამოცანა 3"-ზე დაწკაპუნებით – მეოთხე სლაიდზე (0.1

ქულა);

- სლაიდის ქვედა ნაწილში ჩასვით მართკუთხედი სლაიდის მთელ სიგანეზე (0.1 ქულა). შევსების ფერი – თეთრი (0.1 ქულა);
- ოვალი (Oval), სამკუთხედი (Isosceles Triangle) და მართკუთხედი (Rectangle) ფიგურების გამოყენებით სლაიდის მარცხენა ზედა ნაწილში მოათავსეთ წრე (0.1 ქულა), კვადრატი (0.1 ქულა) და ტოლგვერდა სამკუთხედი (0.1 ქულა) ნიმუშის მიხედვით. ფიგურების ფერი და ზომა შეარჩიეთ სურვილისამებრ;
- ტოლგვერდა სამკუთხედზე და კვადრატზე შექმენით ანიმაცია Emphasis/Spin (0.1 ქულა) ისე, რომ სლაიდშოუს დროს სამკუთხედმა დაიწყოს ბრუნვა (0.1 ქულა) საათის ისრის მოძრაობის მიმართულებით (0.2 ქულა), ხოლო კვადრატმა – საათის ისრის მოძრაობის საპირისპირო მიმართულებით (0.2 ქულა). ანიმაციები მომართეთ ისე, რომ ფიგურებმა იტრიალონ გაუჩერებლად სხვა სლაიდზე გადასვლამდე (0.2 ქულა).

# მეორე სლაიდი – 2 ქულა

- სლაიდის განლაგება (Layout) Title Only; სლაიდის სათაური: "ჩამოთვლილთაგან რომელია გაფერადებული ფიგურის ფართობი?" (0.1 ქულა);
- სლაიდზე მარჯვენა ნაწილში ჩასვით ცხრილი 10 სვეტით და 10 სტრიქონით (0.2 ქულა). ცხრილის სიმაღლე და სიგანე 13 სმ (5.12") (0.2 ქულა); ცხრილის სვეტების სიგანე და სტრიქონების სიმაღლე – თანაბარი (0.1 ქულა); ცხრილს შეუქმენით საზღვრები (All Borders) (0.1 ქულა); ცხრილის შევსების ფერი – თეთრი (0.1 ქულა). ცხრილის 34 უჯრა ნიმუშის მიხედვით გააფერადეთ (0.2 ქულა) Orange ფერით (0.1 ქულა);
- სლაიდის მარცხენა ნაწილში, ნიმუშის მიხედვით, მოათავსეთ ოთხი წრე (Oval) (0.1 ქულა). ფიგურის სიმაღლე და სიგანე – 1 სმ (0.39") (0.1 ქულა); შევსების ფერი – თეთრი (0.1 ქულა); წრეების მარჯვნივ დაწერეთ – 28 მ², 34 მ², 40 მ², 48 მ² ნიმუშის მიხედვით (0.1 ქულა); შრიფტის ზომა: 32pt (0.1 ქულა);
- 34 მ <sup>2</sup>-ზე და მის წინ არსებულ წრეზე (სწორი პასუხი) შექმენით ანიმაცია Emphasis/Grow/Shrink (0.1 ქულა) ისე, რომ მხოლოდ წრეზე დაწკაპუნებით (0.2 ქულა) ტექსტი და წრე ერთდროულად გადიდდეს (0.1 ქულა).

# მესამე სლაიდი – 2 ქულა

- სლაიდის განლაგება (Layout) Title Only; სლაიდის სათაური "გამოთვალე ერთი გოგრის წონა, თუ სამივე ერთი წონისაა." (0.1 ქულა);
- $\bullet$  ნიმუშის მიხედვით ააწყვეთ "სასწორი" სამი ფიგურისაგან: ოვალი (Oval) (0.1 ქულა), სწორი ხაზი (Line) (0.1 ქულა), რომლის სისქეა – 4½ pt (0.2 ქულა) და სამკუთხედი (0.1 ქულა). დააჯგუფეთ (Group) სამივე ფიგურა (0.2 ქულა).
- სასწორის მარცხენა მხარეს მოათავსეთ სამი ერთნაირი ზომის გოგრა (0.2 ქულა), ხოლო

მარჯვენა მხარეს ორი ერთნაირი ზომის საწონი (0.2 ქულა). შეცვალეთ გოგრის სურათის სიკაშკაშე და კონტრასტი Format/Adjust/Corrections/Brightness: +40% Contrast: -20% (0.2 ქულა).

 $\bullet$  სასწორის ქვემოთ მოათავსეთ გამოთვლის ღილაკი $f_{\bullet}$  (0.1 ქულა). ღილაკის მარჯვნივ მოათავსეთ ტექსტი – "(6 კგ + 6 კგ) : 3 = 4 კგ" (0.1 ქულა), რომელზეც შექმენით შემოსვლის ანიმაცია Entrance/Split (0.2 ქულა) ისე, რომ მხოლოდ გამოთვლის ღილაკზე დაწკაპუნებით შემოვიდეს ტექსტი ეკრანზე (0.2 ქულა);

## მეოთხე სლაიდი – 3 ქულა

- სლაიდის განლაგება (Layout) Title Only; სლაიდის სათაური: "ცხრილში მოცემული მონაცემების მიხედვით ააგეთ სვეტოვანი დიაგრამა." (0.1 ქულა);
- ცხრილი გადმოიტანეთ ჩამოტვირთული ფაილიდან და მოათავსეთ სლაიდის მარცხენა მხარეს  $(0.1 \text{ H/m} \text{m})$ ; ცხრილს მიანიჭეთ სტილი – Medium Style 2 - Accent 2  $(0.1 \text{ H/m} \text{m})$ ; სტრიქონების სიმაღლე თანაბარი (0.1 ქულა); ცხრილის სტილის პარამეტრებიდან (Table Style Options) მონიშნეთ მხოლოდ სათაურის სტრიქონი (Header Row) (0.1 ქულა); ცხრილის ყველა უჯრედში ტექსტის სწორება – ჰორიზონტალურად და ვერტიკალურად ცენტრში (0.1 ქულა);
- ცხრილის მარჯვენა მხარეს მოათავსეთ ფიგურა Arrow: Right (0.1 ქულა); შევსების ფერი Orange, Accent 2 (0.1 ქულა); კონტურის ფერი – თეთრი (0.1 ქულა).
- ნიმუშის მიხედვით ცხრილის მონაცემებზე ააგეთ სვეტოვანი დიაგრამა (0.1 ქულა)  $Column/Clustering$ Column/Clustered Column (0.1 ქულა). დიაგრამის ფონი – თეთრი (0.1 ქულა). დიაგრამის სვეტები შეავსეთ შესაბამისი ხილის სურათებით (0.2 ქულა) ისე, რომ ხილის რაოდენობა ემთხვეოდეს მონაცემთა რაოდენობას სვეტში (0.3 ქულა), რისთვისაც თითოეული სვეტისთვის გამოიყენეთ ჩანართი Format Data Series/Series Options/Fill&Line/Fill;
- დიაგრამის ზომები სიმაღლე 8.89 სმ  $(3.5")$   $(0.1$  ქულა), სიგანე 13.97 სმ  $(5.5")$   $(0.1$  ქულა);
- დიაგრამის სათაური "გამოკითხვის შედეგები" (0.1 ქულა); დიაგრამას გამოურთეთ ლეგენდა (0.1 ქულა); დიაგრამის ვერტიკალური ღერძის მაქსიმალური ნიშნული – 6 (0.2 ქულა);
- ცხრილი, ისარი და დიაგრამა განალაგეთ ჰორიზონტალურად ერთ ხაზზე (Align Middle)  $(0.1)$ ქულა).
- დიაგრამაზე შექმენით შემოსვლის ანიმაცია Entrance/Zoom (0.1 ქულა) ისე, რომ მხოლოდ ფიგურა ისარზე ერთხელ (0.1 ქულა) დაწკაპუნებით (0.1 ქულა) შემოვიდეს დიაგრამა სლაიდზე. ანიმაციის პარამეტრები მომართეთ ისე, რომ დიაგრამის სვეტები თანმიმდევრობით გამოჩნდეს სლაიდზე (By Category) (0.3 ქულა).